# helion. $p\not\!\!\!/\,\,$

# > Idź do

- · Spis treści
- · Przykładowy rozdział

# Katalog książek

- Katalog online
- · Zamów drukowany katalog

#### Twój koszyk

· Dodai do koszyka

#### Cennik i informacje

- · Zamów informacje o nowościach
- · Zamów cennik

## Czytelnia

• Fragmenty książek online

#### > Kontakt

**Helion SA** ul. Kościuszki 1c 44-100 Gliwice tel. 032 230 98 63 e-mail: helion@helion.pl © Helion 1991-2008

# ASP.NET Ajax. Intensywny trening

Autor: Joydip Kanjilal, Sriram Putrevu Tłumaczenie: Łukasz Piwko ISBN: 978-83-246-2082-1 Tytuł oryginału: Sams Teach Yourself ASP.Net with Ajax in 24 Hours Format: 170x230, stron: 440

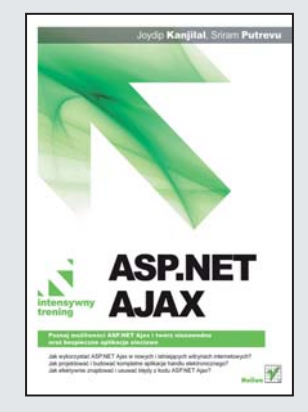

#### ASP.NET Ajax. Intensywny trening Poznaj możliwości ASP.NET Ajax i twórz niezawodne oraz bezpieczne aplikacje sieciowe

- Jak wykorzystać ASP.NET Ajax w nowych i istniejących witrynach internetowych?
- Jak projektować i budować kompletne aplikacje handlu elektronicznego?
- Jak efektywnie znajdować i usuwać błedy z kodu ASP.NET Ajax?

Wraz z pojawieniem się technologii Ajax skończyły się żmudne poszukiwania programistów, pragnących znaleźć technologię umożliwiającą szybsze wizualizowanie stron, krótszy czas odpowiedzi oraz asynchroniczne przetwarzanie. Architektura ASP.NET Ajax została zaprojektowana w taki sposób, żeby działać zarówno po stronie klienta, jak i serwera. Wyposażenie jej w kilka bibliotek sprawia, że możliwe jest tworzenie komponentów odpowiedzialnych m.in. za usługi sieciowe i aplikacyjne, różne podstawowe usługi dotyczące serializacji oraz rozszerzenia podstawowych klas JavaScript.

Książka "ASP.NET Ajax. Intensywny trening" zawiera zestaw prostych i praktycznych instrukcji, z których każda poprowadzi cię krok po kroku przez tajniki stosowania Ajaksa w aplikacjach internetowych. Z tego podrêcznika dowiesz siê, jak maksymalnie wykorzystywać możliwości bibliotek Microsoft Ajax Library i Ajax Server Extensions. Nauczysz się korzystać ze wszystkich najważniejszych rozszerzeń serwerowych, stosować techniki programowania po stronie klienta, maksymalizować wydajność usług sieciowych, a także projektować i budować kompletne aplikacje handlu internetowego.

- Architektura ASP.NET Ajax
- Obiekt XMLHttpRequest
- Skrypty działające po stronie klienta
- Wymiana informacji z serwerem
- Biblioteka Microsoft Ajax Client Library
- U¿ywanie rozszerzeñ serwerowych ASP.NET Ajax
- Kontrolki
- Ajax Control Toolkit
- Korzystanie z usług sieciowych przy użyciu Ajaksa
- Lokalizacja i globalizacja w ASP.NET Ajax
- Debugowanie i śledzenie aplikacii ASP.NET
- Budowa przykładowej aplikacji handlu elektronicznego

Przyspieszony kurs praktycznego wykorzystania ASP.NET Ajax

# Spis treści

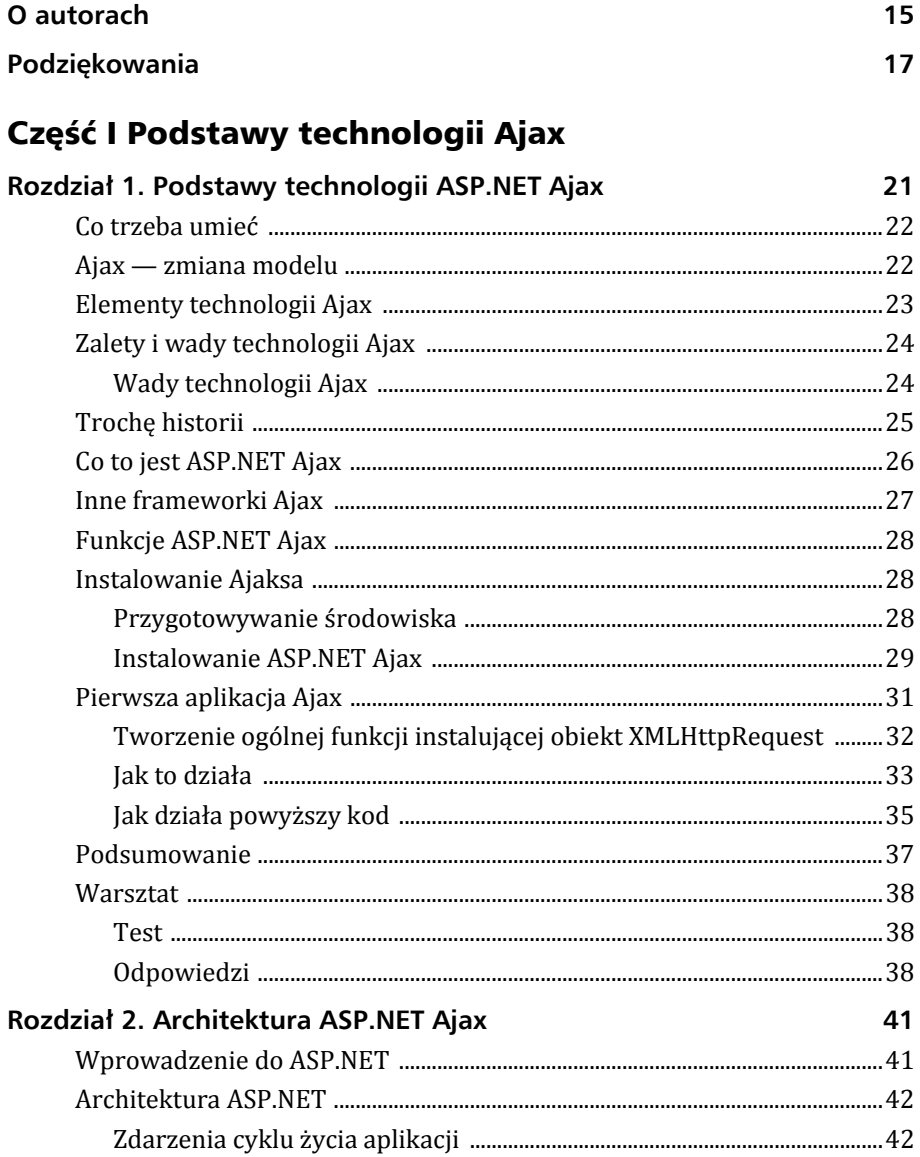

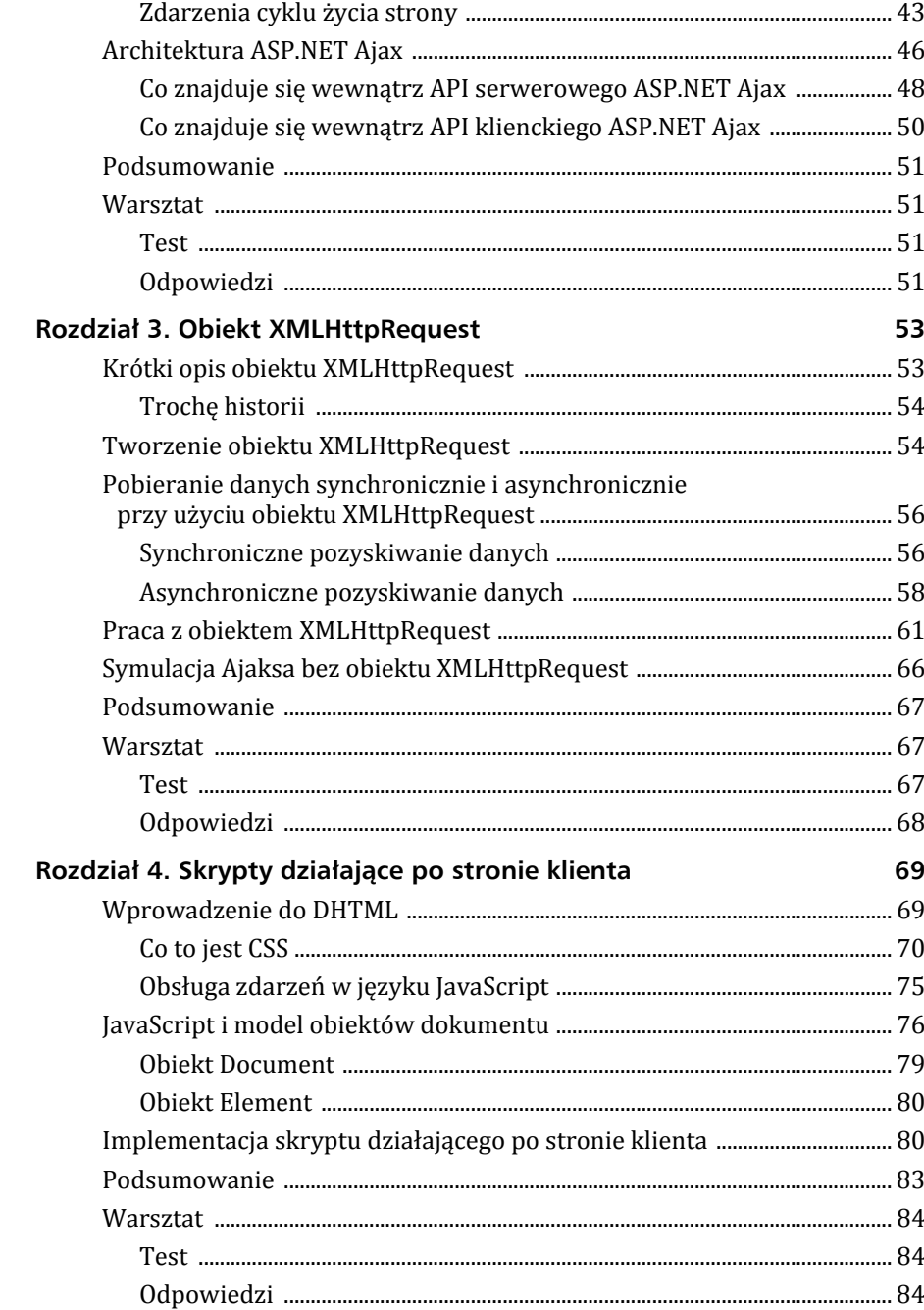

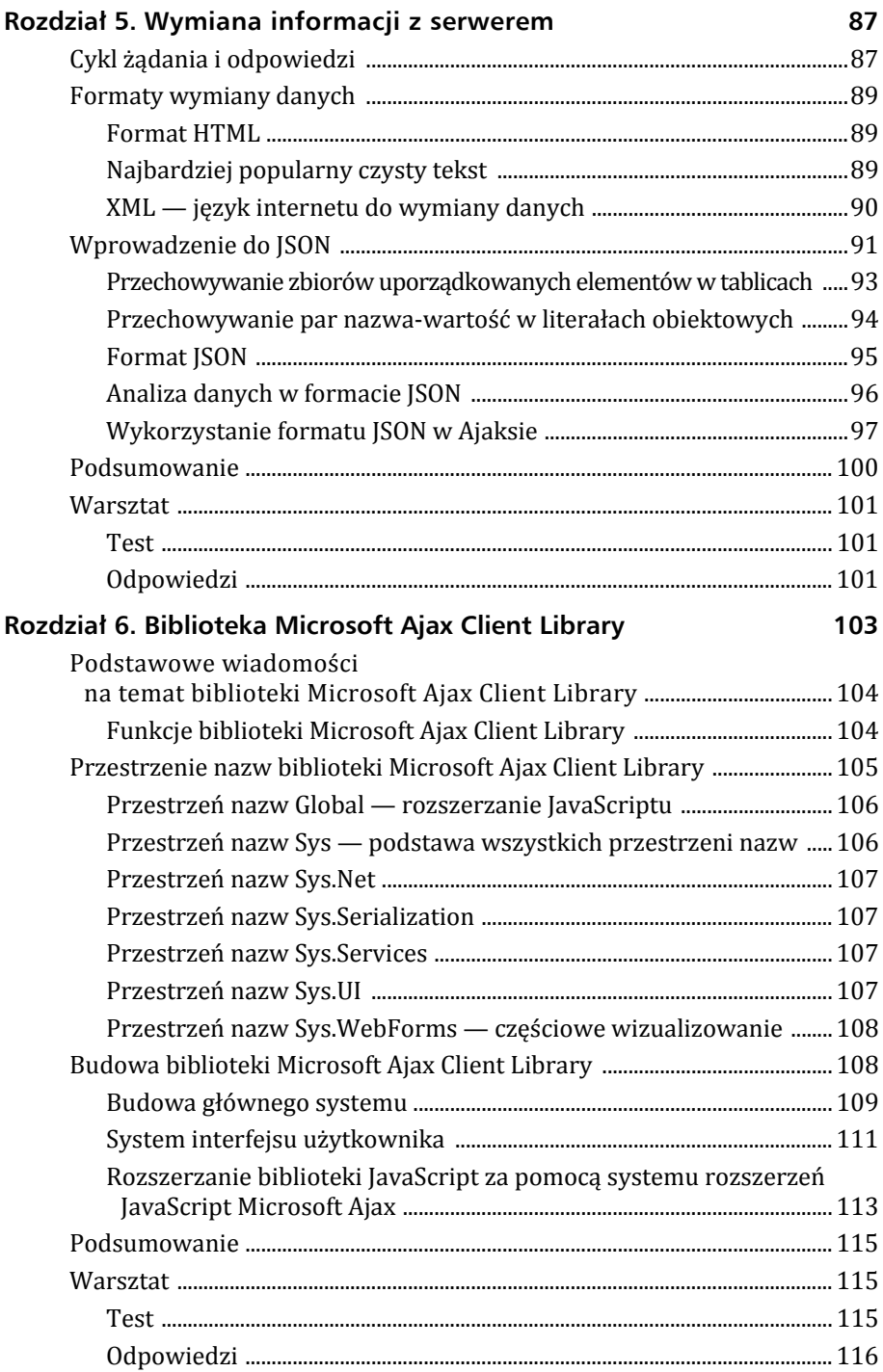

# Część II Ajax w praktyce

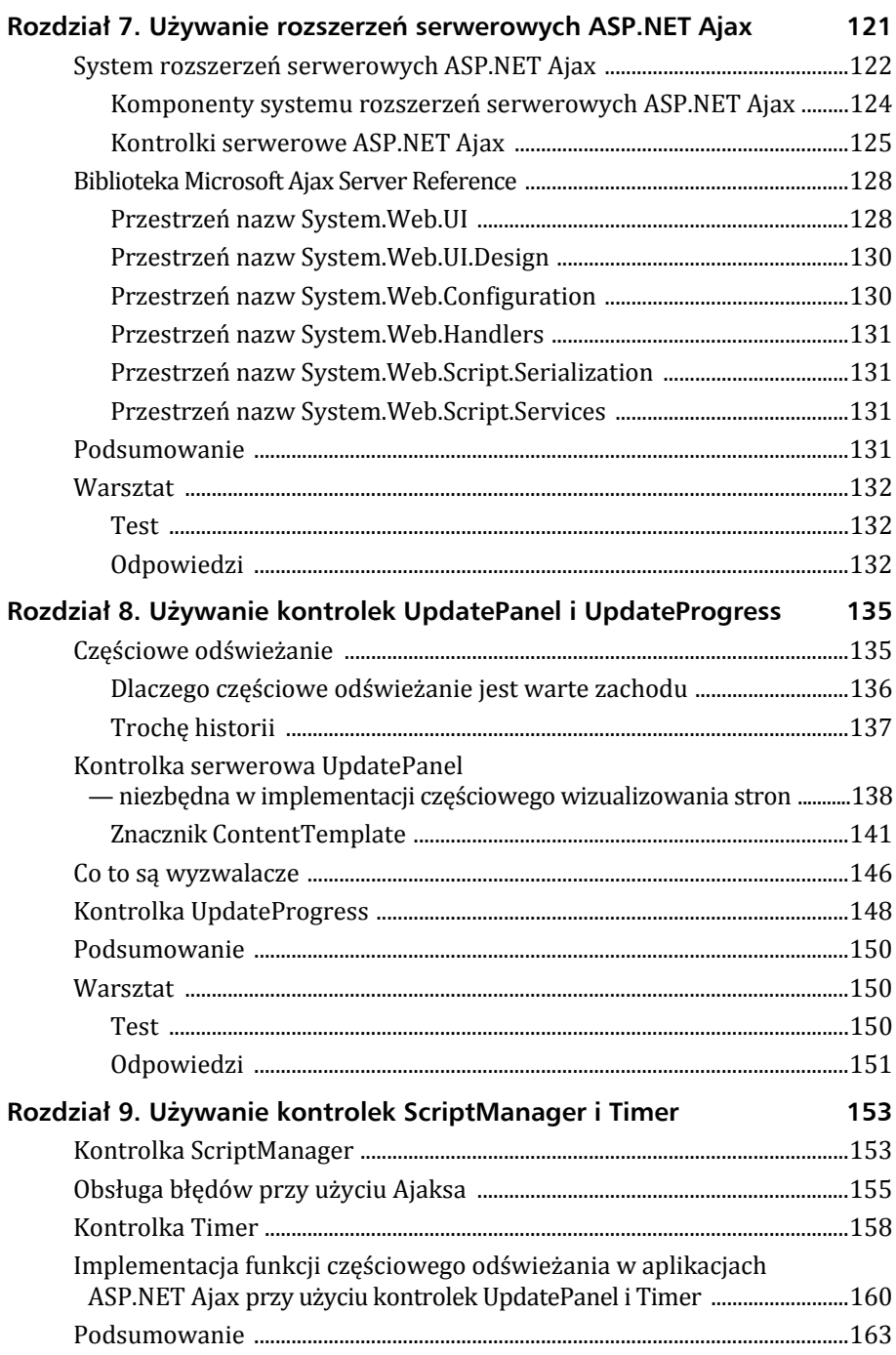

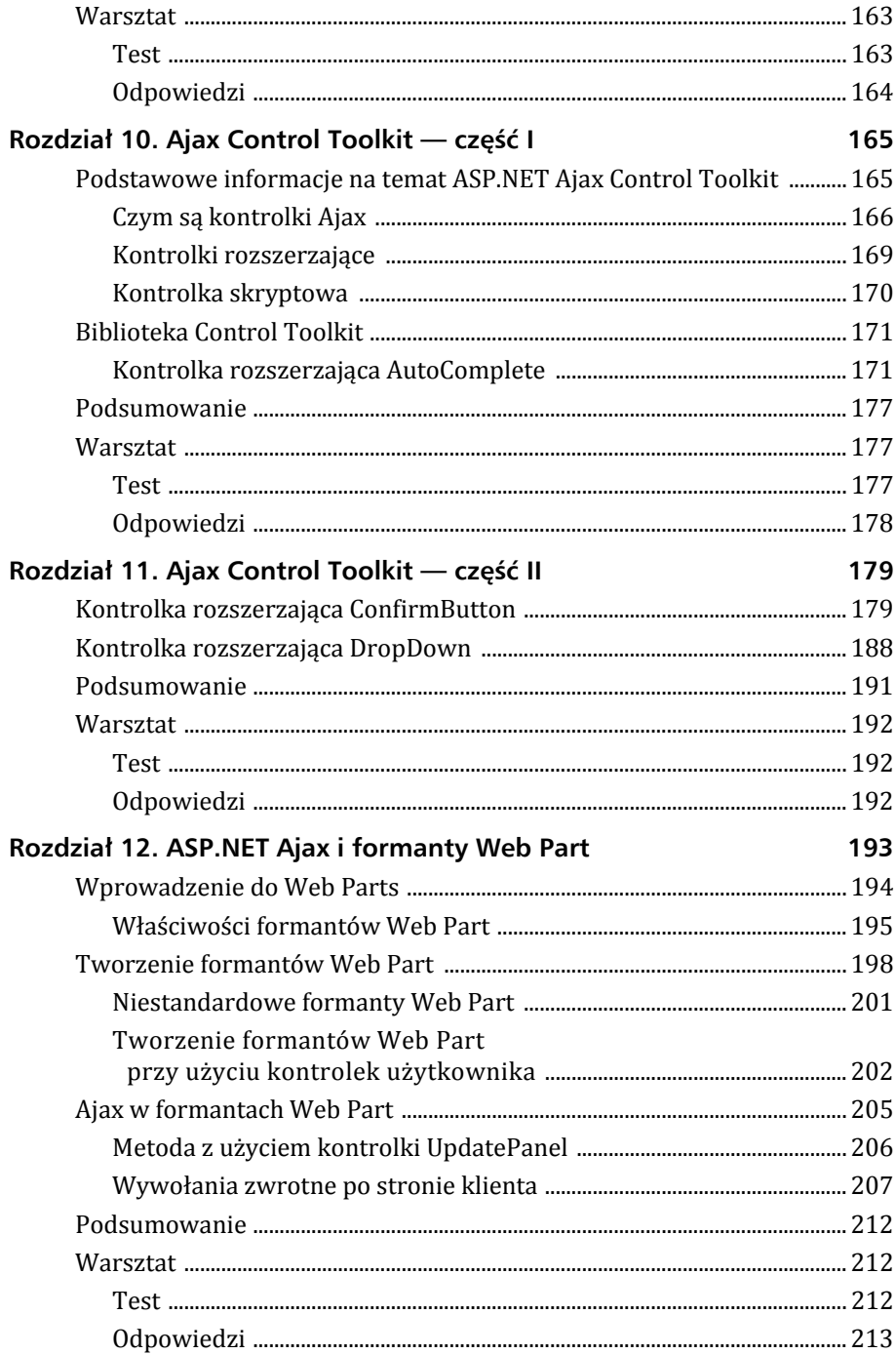

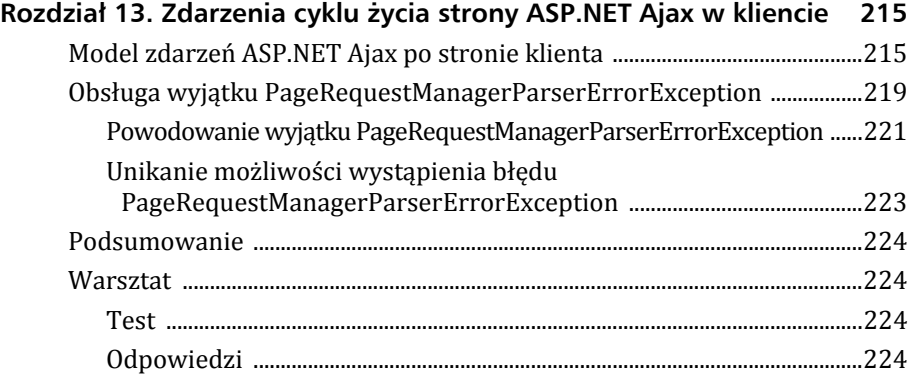

# Część III Techniki zaawansowane

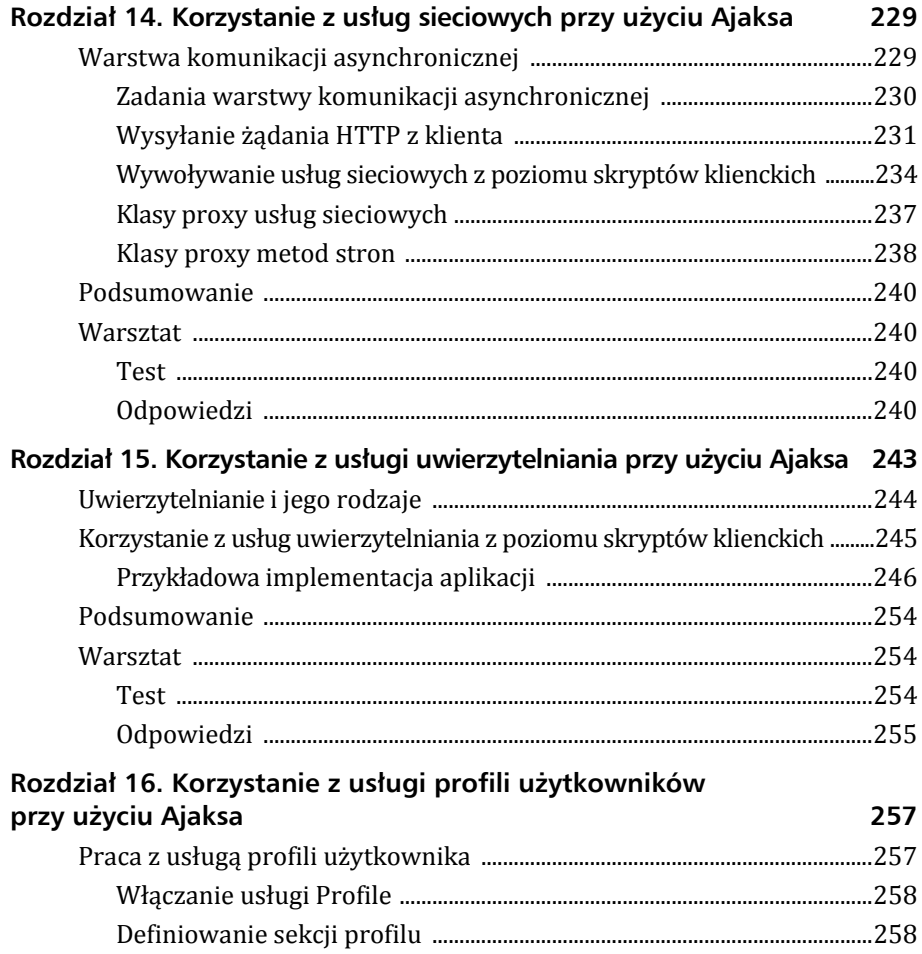

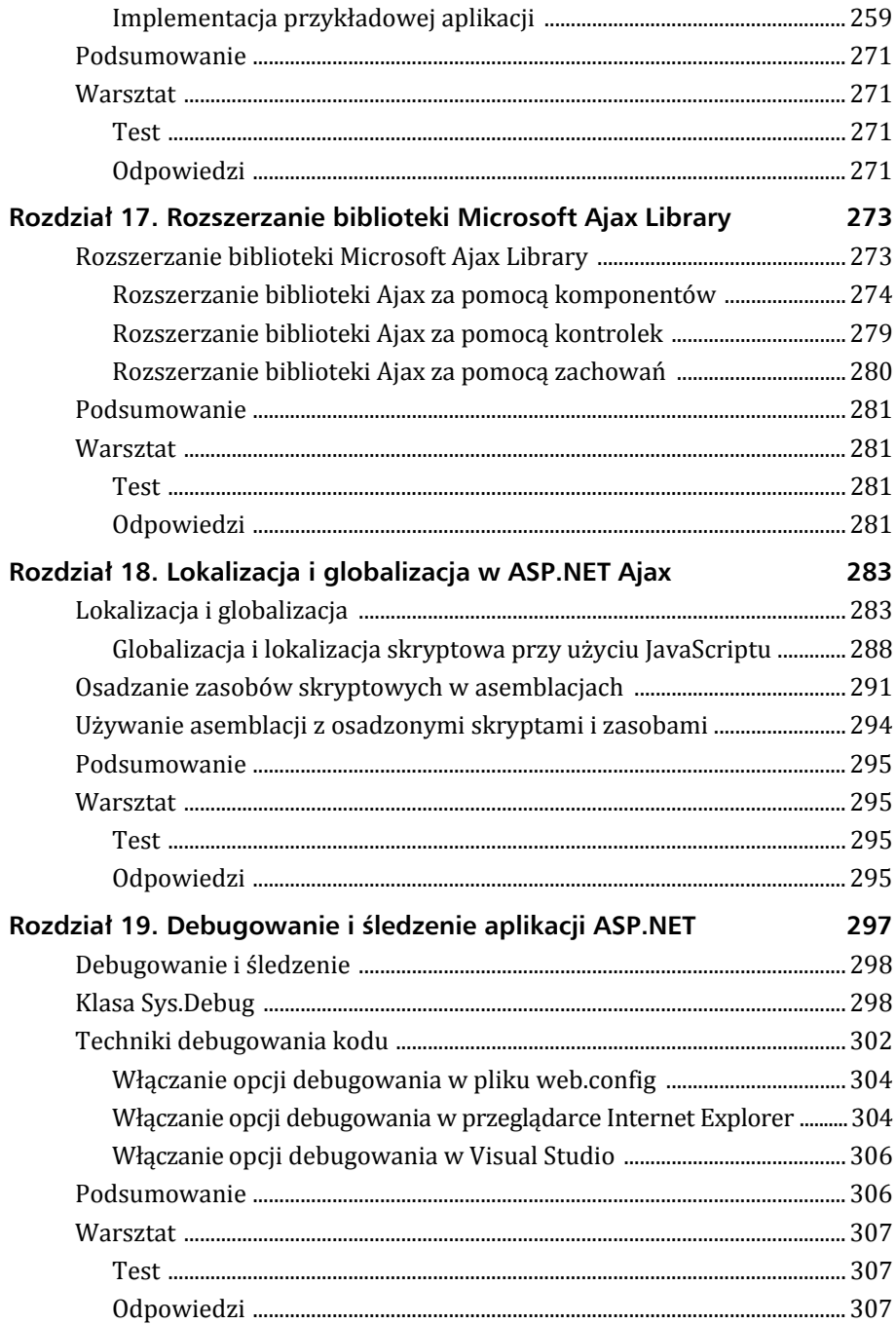

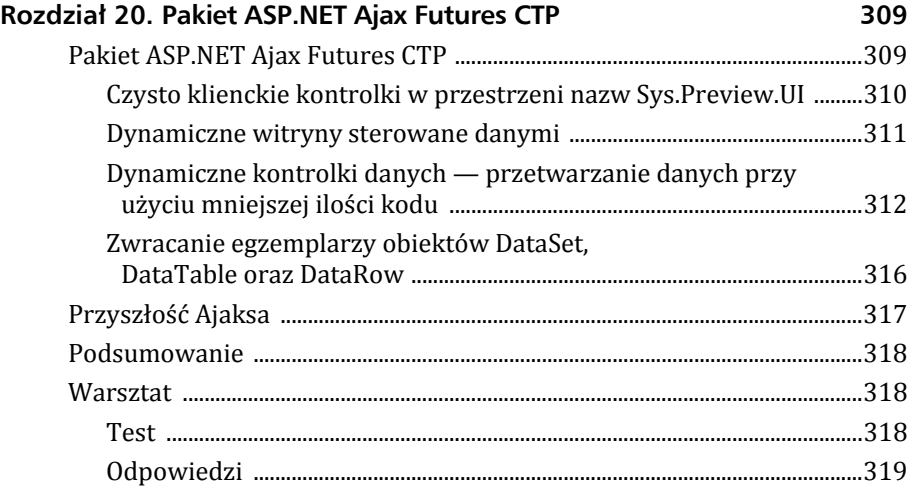

#### Część IV Budowa przykładowej aplikacji handlu elektronicznego przy użyciu technologii ASP.NET Ajax

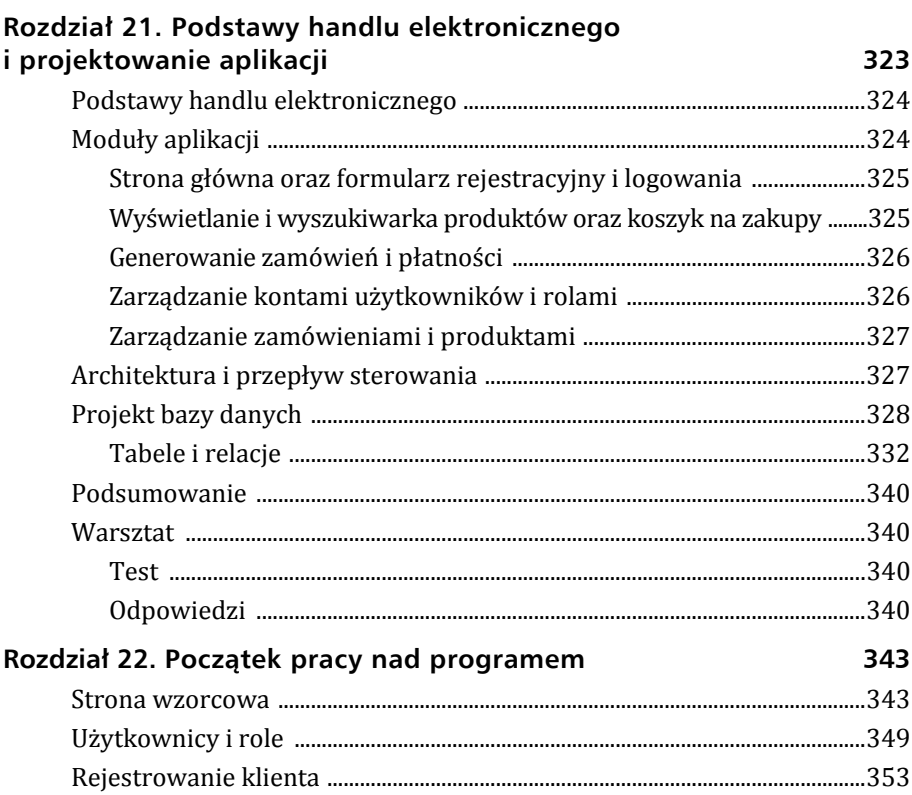

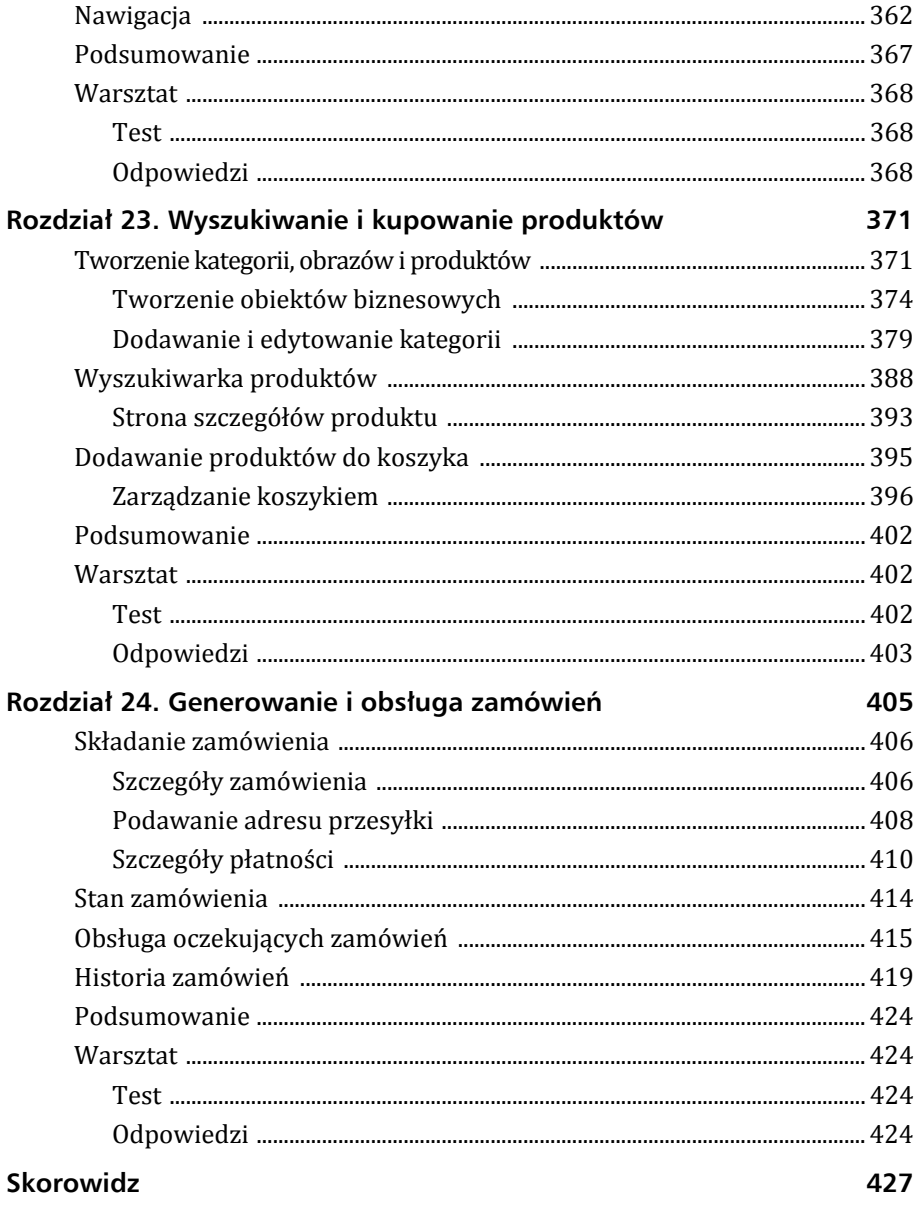

# Rozdział 5

# Wymiana informacji z serwerem

#### *W rozdziale:*

- ▶ formaty wymiany danych miedzy klientem a serwerem,
- ▶ wprowadzenie do JSON,
- <sup>X</sup> **używanie JSON.**

W rozdziale 2. "Architektura ASP.NET Ajax" opisaliśmy architekturę ASP.NET Ajax. Dowiedziałeś się, z czego składają się biblioteka Microsoft Ajax Client Library oraz rozszerzenia serwera ASP.NET. Jedną z warstw biblioteki Client Library jest warstwa komponentów (*Component Layer*) składająca się z kilku niewidocznych komponentów umożliwiających asynchroniczną komunikację oraz obsługujących serializację XML i JSON. Serwer ASP.NET komunikuje się z biblioteką Client Library przez warstwę komponentów tej biblioteki. W tym rozdziale opiszemy JSON (wym. jak Jason) — ang. *JavaScript Object Notation* — oraz XML i formaty łańcuchowe.

# Cykl żądania i odpowiedzi

Zanim zaczniemy zgłębiać tematykę formatów wymiany danych w ASP.NET Ajax, sprawdzimy, czym różni się tradycyjny model aplikacji sieciowej od modelu aplikacji Ajax. W tym pierwszym zatwierdzenie formularza powoduje wysłanie żądania do serwera WWW, który wykonuje odpowiednie czynności i wysyła w odpowiedzi kompletną stronę internetową. Proces ten pochłania bardzo dużo transferu, ponieważ wymaga wysłania całej strony do serwera i zwrócenia przez niego w odpowiedzi takiej samej lub nowej. Bardzo często znaczna część kodu HTML wysyłanego przez serwer jest taka sama jak w żądaniu. Dzieje się tak

w każdym przypadku interakcji użytkownika z serwerem. W wyniku tego wydłuża się czas odpowiedzi serwera, co z kolei ma ujemny wpływ na wydajność całej aplikacji i komfort użytkownika.

Gdy aplikacja Ajax wyśle żądanie do serwera, ten w odpowiedzi odsyła tylko te dane, które są potrzebne. Do najczęściej wykorzystywanych formatów danych w tym przypadku należą: SOAP, HTML, XML, czysty tekst lub JSON. Przetwarzaniem tych danych w kliencie zajmuje się JavaScript. W tym modelu serwer z klientem wymieniają znacznie mniejsze ilości informacji, dzięki czemu aplikacja reaguje szybciej. Zwiększa się komfort użytkownika, ponieważ serwer WWW oszczędza mnóstwo czasu.

Na rysunku 5.1 przedstawiono porównanie tradycyjnego modelu aplikacji i opartego na Ajaksie

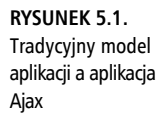

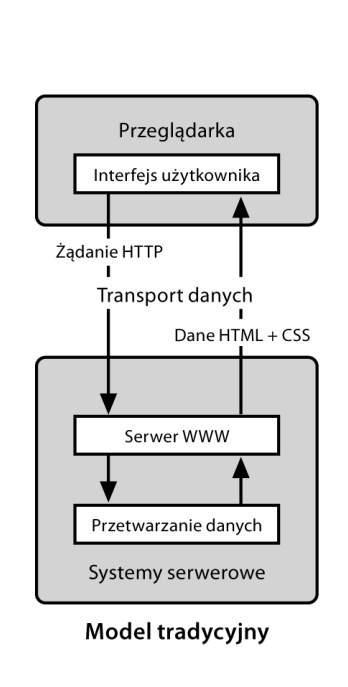

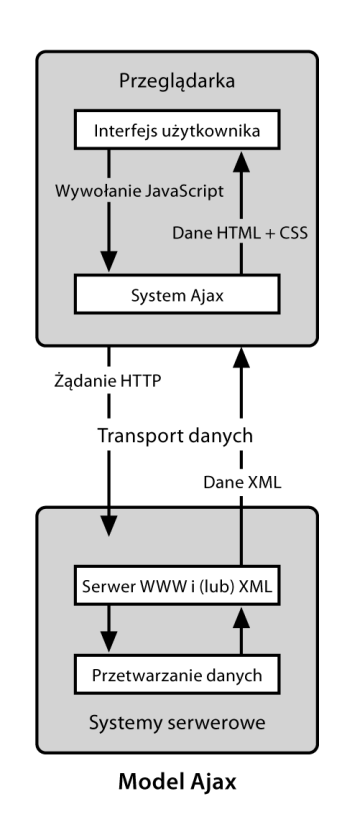

# Formaty wymiany danych

Jak napisaliśmy w poprzednim podrozdziale, w aplikacjach Ajax większy nacisk jest kładziony na dane niż treść przesyłaną w sieci, dlatego postanowiliśmy poświęcić nieco miejsca na opis dostępnych formatów wymiany danych. Wybór jednego z nich zależy od potrzeb danej aplikacji. Poniżej znajduje się lista kilku takich formatów:

- $\blacktriangleright$  HTML.
- ▶ czysty tekst i format łańcuchowy.
- <sup>X</sup> XML (*Extensible Markup Language*),
- <sup>X</sup> JSON (*JavaScript Object Notation*).

Każdy z nich opiszemy w kolejnych podrozdziałach.

### Format HTML

Jednym z najczęściej używanych formatów wymiany danych między serwerem a klientem jest HTML. Jeśli serwer wyśle odpowiedź na żądanie w tym formacie, dostęp do danych można uzyskać za pomocą JavaScriptu i wstawić je w dowolnym elemencie za pomocą własności innerHTML lub pokrewnych metod. W naszym przykładzie z listą elementów treść HTML wysyłana do przeglądarki byłaby następująca:

```
<div><span>HP</span><span>5446 A</span>
<span>2007</span><span>$ 896.00</span></div>
<div><span>Compaq</span><span>654AN</span>
<span>2006</span><span>$ 655.00</span></div>
<div><span> DELL </span><span>34543656</span>
<span>2007</span><span>$ 720.00</span></div>
```
Treść tę można wstawić w tej postaci do każdego elementu, który ma własność innerHTML, łatwo jest ją zatem związać z wybranym elementem, formatowanie danych HTML odebranych z serwera może być jednak kłopotliwe.

# Najbardziej popularny czysty tekst

Czysty tekst i format łańcuchowy to prosty format wymiany danych. Serwer zwraca sam tekst, który można związać z dowolnym elementem HTML za pomocą własności value, text lub innerText, w zależności od elementu. Można też użyć oddzielanych wartości łańcuchowych, takich jak format odpowiedzi

spokrewnionych danych, chociaż opcja ta ma pewne wady. Niektóre kontrolki serwerowe ASP.NET Ajax, o których piszemy dalej w książce, wysyłają w odpowiedzi oddzielane wartości łańcuchowe. Jedną z nich jest UpdatePanel, która wysyła odpowiedzi w formacie:

Size|ControlType|ControlName|ControlData

Znakiem oddzielającym w tym przykładzie jest pionowa kreska |. Size oznacza liczbę bajtów, ControlType to rodzaj kontrolki (w tym przypadku UpdatePanel), a ControlName to jej nazwa. Ostatnia wartość ControlData zawiera dane HTML, które mają zostać wyświetlone w przeglądarce. Zaletą tego formatu jest prostota. Wadą natomiast to, że jeśli zmieni się kolejność wartości, konieczne jest modyfikowanie kodu działającego po stronie klienta.

# XML — język internetu do wymiany danych

XML to język znaczników przeznaczony do opisu danych. Skrót XML pochodzi od angielskich słów *Extensible Markup Language* (rozszerzalny język znaczników). Opracowywaniem jego standardów zajmuje się organizacja W3C, która opublikowała jego rekomendację. Obecnie XML jest popularnym formatem wymiany danych i manipulacji nimi. Jest jednym z najczęściej używanych formatów w aplikacjach internetowych i okienkowych, ponieważ został przyjęty przez wielu producentów.

Wymiana danych w formacie XML między serwerem a klientem jest popularnym rozwiązaniem, ponieważ większość współczesnych przeglądarek posiada implementację DOM XML, co ułatwia przetwarzanie z poziomu JavaScriptu. XML nie posiada żadnych standardowo zdefiniowanych znaczników, wszystkie więc należy zdefiniować samemu. Do opisu danych wykorzystuje się definicję typu dokumentu (ang. *Document Type Definition* — DTD) lub XML Schema. Innymi słowy, DTD lub XML Schema sprawdzają gramatykę, aby zapewnić poprawność danych. Dzięki prostocie reprezentacji danych i możliwości przedstawiania ich w postaci hierarchicznej podejście to zyskało sobie bardzo dużą popularność. Ponadto XML jest dostępny bezpłatnie i można go rozszerzać.

Poniżej znajduje się przykładowa reprezentacja danych w formacie XML:

```
<?xml version="1.0" encoding="utf-8" ?>
<ItemList>
  <Item> <Name>HP</Name>
     <Model>5446 A</Model>
```

```
 <Make>2007</Make>
     <Price>$ 896.00</Price>
  \langleItem> <Item>
     <Name>Compaq</Name>
     <Model>654AN</Model>
     <Make>2006</Make>
     <Price>$ 655.00</Price>
  \langleItem><Item> <Name>DELL</Name>
     <Model>34543656</Model>
     <Make>2007</Make>
     <Price>$ 720.00</Price>
  \langleItem>
</ItemList>
```
Powyższe dane XML reprezentują elementy Item i ich atrybuty: Name, Model, Make oraz Price. Ta prosta struktura mówi sama za siebie.

Dane XML pobrane z serwera można wyświetlić w przeglądarce na kilka sposobów. Są to:

- <sup>X</sup> **Użycie specyfikacji DOM XML** za pomocą tego API można przeprowadzić analizę danych XML, uzyskać do nich dostęp oraz przekształcić je na HTML za pomocą JavaScriptu. Więcej informacji dotyczących specyfikacji API DOM XML znajdziesz na stronie *www.w3.org*.
- <sup>X</sup> **Transformacja dokumentu na HTML za pomocą XSLT** XSLT to oparty na XML‐u deklaratywny język transformujący, za pomocą którego można przekształcić dokument XML w jednym formacie na inny. Procesor XSLT przy użyciu arkusza stylów XSLT przekształca dokument XML na HTML, czysty tekst lub jakiś inny format obsługiwany przez niego. Język XSLT to zagadnienie, o którym można napisać osobną książkę. Polecamy zatem *Sams Teach Yourself XSLT In 21 Days*, której autorem jest Michiel van Otegem.

## Wprowadzenie do JSON

Gdy około 2004 roku zaczęły pojawiać się usługi sieciowe oparte na XML‐u, język ten stał się standardowym formatem do przesyłania informacji. W aplikacjach Ajax do danych XML można uzyskać dostęp poprzez obiekt XMLHttpRequest. Własność responseXML umożliwia dostęp w formacie XML, a responseText ― w formacie łańcuchowym.

XML jako format wymiany danych ma jednak pewne wady. Źle sprawdza się, gdy między serwerem a klientem trzeba przesłać dużą ilość informacji. Dlaczego? Po pierwsze, analiza i dostęp do wielkich ilości danych XML są trudne. Po drugie, dane w formacie XML zawierają więcej bajtów, niż gdyby zastosowano jakiś oszczędniejszy format.

Douglas Crockford opracował alternatywę ― niezwykle lekki format oparty na łańcuchach, za pomocą którego można wymieniać dane między serwerem a klientem. Jego nazwa to *JavaScript Object Notation* (JSON).

Wskazówka

Format JSON jest wykorzystywany do wymiany danych między Microsoft Ajax Library a ASP.NET Ajax. Z udziałem JSON odbywa się większa część operacji wymiany danych — około 80%. Reszta odbywa się przy użyciu XML-a i formatów łańcuchowych.

JSON obsługuje dwie struktury danych: obiekty i tablice. Obiekty, wyznaczane przez znaki { i }, to nieuporządkowane zbiory par nazwa‐wartość. Nazwy są oddzielone od wartości znakiem :, a pary nazwa‐wartość ― znakiem ,.

Tablice to uporządkowane szeregi wartości. Ograniczają je znaki [ i ], a wartości są oddzielane znakami ,.

Nazwa to łańcuch w podwójnym cudzysłowie. Wartości mogą być jednego z następujących typów: String, Number, Boolean (true lub false), Object, Array oraz null.

Format JSON jest elastyczny, to znaczy umożliwia reprezentowanie dowolnej struktury danych w stanie, w jakim jest, oraz pozwala na dodawanie nowych pól, nie zakłócając pracy istniejących programów. Wielką zaletą tego formatu jest to, że jest bardziej zwięzły i łatwiejszy do zanalizowania niż XML. Programista musi tylko przekazać łańcuch w tym formacie do funkcji JavaScript eval(). Ta przetwarza przekazany łańcuch i wynik swojego działania zapisuje w elementach HTML. Należy jednak podkreślić, że użycie funkcji eval() niekorzystnie odbija się na wydajności. Można rozważyć użycie innej opcji, jeśli ilość danych jest naprawdę wielka — konwertowanie ogromnych łańcuchów na kliencie może spowodować opóźnienia. Najlepsze jednak jest to, że przetwarzanie można wykonać w pliku *.js* dołączonym do dowolnych stron. Ponadto JSON nie ma numeru wersji, ponieważ specyfikacja została określona jako stabilna na zawsze. Istnieje kilka parserów JSON, które obsługują większość języków programowania. Można je pobrać w witrynie *www.json.org*.

Większość kontrolek serwerowych ASP.NET Ajax wymienia się danymi w formacie JSON. Kontrolka wysyła łańcuch JSON, a biblioteka Microsoft Ajax Library przetwarza go przy użyciu wewnętrznych plików *.js*i przekazuje wynik do klienta. Na format ten zdecydowano się ze względu na rozmiar, zwięzłość oraz łatwość przetwarzania. Pozwala on polepszyć szybkość działania aplikacji ASP.NET Ajax. Przed zapoznaniem się z formatem JSON należy dowiedzieć się nieco na temat literałów tablicowych i obiektów w JavaScripcie.

#### Przechowywanie zbiorów uporządkowanych elementów w tablicach

Czym są tablice? Są to uporządkowane szeregi wartości. Granice tablicy wyznaczają znaki [ i ]. Można je tworzyć za pomocą konstruktora lub wpisać wartości bezpośrednio w nawiasie. Poniżej znajduje się deklaracja tablicy przy użyciu konstruktora:

var myItems = new  $Array();$ 

Elementy do tej tablicy można dodać przy użyciu nawiasów i wartości wyznaczającej indeks, który określa położenie elementu w tablicy:

```
mvItems[0] = "HP":myItems[1] = "Compaq";
myItems [2] = "DELL";
```
Ten sam obiekt można utworzyć w bardziej wydajny sposób, posługując się literałem tablicowym:

```
var myItems = ["HP", "Compaq", "DELL"];
```
Jeszcze jeden sposób zadeklarowania opisywanej tablicy:

```
var myItems = new Array("HP, "Compaq", "DELL");
```
W języku JavaScript typ tablic nie jest kontrolowany. Dzięki temu można w nich przechowywać dane różnych typów.

**Uwaga** 

Mimo że tablice można tworzyć za pomocą konstruktora, JSON akceptuje tylko sposób literałowy:

```
JSON format: ["HP", "Compaq", "DELL"]
```
#### Przechowywanie par nazwa-wartość w literałach obiektowych

Zadaniem obiektów jest przechowywanie par nazwa‐wartość. Za ich pomocą można przechowywać dane biznesowe w formie obiektów. Pary są otoczone klamrami { i }. Nazwa i wartość w każdej parze są oddzielone znakiem :, a poszczególne pary oddziela się od siebie znakiem ,. Poniżej znajduje się przykład obiektu:

```
var objItem = {
         "Name" : "HP",
         "Model" : "5446 A",
         "Make" : "2007",
         "Price" : "$ 896.00"
};
```
Powyższy kod tworzy obiekt objItem z atrybutami Name, Model, Make i Price, które mają przypisane wartości. Dostęp do każdego z nich można uzyskać przy użyciu nazwy obiektu i notacji z kropką:

```
objItem.Name // Dostęp do własności Name.
objItem.Model // Dostęp do własności Model.
objItem.Make // Dostęp do własności Make.
objItem.Price // Dostęp do własności Price.
```
Alternatywny sposób dostępu do tych samych własności:

```
objItem["Name"];
objItem["Model"];
objItem["Make"];
objItem["Price"];
```
#### Inne sposoby

Obiekt można także utworzyć za pomocą konstruktora przy użyciu słowa kluczowego new:

```
var objItem = new Object();
```
Teraz można dodać parametry i przypisać im wartości w następujący sposób:

```
objItem.Name = "HP";
objItem.Model = "5446 A";objItem-Make = "2007";objItem.Price = "$ 896.00";
```
Własności można także dodać przy użyciu składni tablicowej:

```
objItem["Name"] = "HP";
objItem["Model"] = "5446 A":objItem["Make"] = "2007";
objItem["Price"] = "$ 896.00";
```
W JSON obiekt jest reprezentowany następująco:

```
{
   "Name": "HP",
   "Model": "5446 A",
   "Make": "2007",
   "Price": "$ 896.00"
}
```
W JSON nie można używać konstruktorów do tworzenia tablic i obiektów. Służą do tego literały.

**Uwaga** 

#### Format JSON

Składnia JSON jest zbiorem literałów tablicowych i obiektowych. W formacie tym nie ma jednak zmiennych, przypisań ani operatorów. Jest to tylko sposób reprezentacji danych i sam w sobie nie jest językiem. Jest to podzbiór JavaScriptu opisujący dane przy użyciu literałów tablicowych i obiektowych.

Jak pisaliśmy wcześniej, reprezentacja obiektu Item w JSON może wyglądać następująco:

```
{
   "Name": "HP",
   "Model": "5446 A",
   "Make": "2007",
   "Price": "$ 896.00"
}
```
W typowym procesie komunikacji serwera z przeglądarką dane w formacie JSON są zwracane do przeglądarki jako łańcuch. Aby można go było użyć, musi zostać przekonwertowany na obiekt. Do tego służy funkcja eval(). Analizuje ona łańcuch i konwertuje go na obiekt JavaScript.

Załóżmy, że odbieramy dane w zmiennej vItem. Poniższa instrukcja konwertuje ten łańcuch JSON na obiekt:

```
var vItem = eval("(" + vItem + ")");
```
Teraz zmienna vItem zawiera obiekt Item pobrany z serwera w formacie JSON. Wartości można z niego pobrać w następujący sposób:

```
alert(vItem.Name); // wynik: "HP"
alert(vItem.Model); // wynik: "5446 A"
alert(vItem.Make); // wynik: "2007"
alert(vItem.Price); // wynik: "$ 896.00"
```
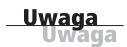

Przy konwersji łańcucha JSON na obiekt za pomocą funkcji eval () konieczne jest zastosowanie dodatkowych nawiasów. Jest to spowodowane tym, że klamry mogą w JavaScripcie zostać zinterpretowane przez instrukcję if, for lub jakąś inną konstrukcję językową.

#### Analiza danych w formacie JSON

Funkcja eval() jest ogólną funkcją JavaScript służącą do wykonywania lub analizowania różnych typów danych. Jeśli chcesz użyć specjalnego parsera JSON do tworzenia obiektów i tablic z tekstu JSON i odwrotnie, możesz użyć dostępnego pod adresem *www.json.org/json.js*. Plik ten można skopiować i dołączyć do swojej strony w nagłówku za pomocą poniższego wiersza kodu:

```
<script type="text/javascript" src="json.js"></script>
```
Znajdujący się w pliku *json.js* parser ma dwie podstawowe funkcje:

```
ParseJSON()
toJSONString()
```
Pierwsza konwertuje tekst JSON na obiekt JavaScript, a druga ― obiekty JavaScript na tekst lub łańcuch JSON.

Po dodaniu pliku *json.js* do strony funkcja toJSONString() zostaje dodana do definicji obiektów itablic JavaScript. Poniżej znajduje się przykład użycia tej metody:

```
<script language="javascript">
var myItem = new Object();
myItem.Name = "HP";
myItem Model = "5446 A";myItem-Make = "2007";myItem.Year = "$ 896.00";
myItem = myItem.toJSONString();
alert("Reprezentacja obiektu Item jako łańcucha JSON: " + myItem);
</script>
```
Skrypt ten zwraca następujący wynik:

Reprezentacja obiektu Item jako łańcucha JSON: {"Name": "HP","Model": "5446 A","Make": "2007","Price": "\$ 896.00"}

Zauważ, że jeśli do wykonania operacji Ajax w ASP.NET użyjesz kontrolek serwerowych ASP.NET, takie rzeczy, jak analiza składni lub konwersja, są wykonywane wewnętrznie przez Microsoft Ajax Client Library.

#### Wykorzystanie formatu JSON w Ajaksie

W rozdziale 3. "Obiekt XMLHttpRequest" zademonstrowaliśmy pobieranie danych XML i łańcuchowych za pomocą obiektu XMLHttpRequest. Teraz zobaczymy, jak to się dzieje w przypadku danych w formacie JSON. Ponieważ jest to format tekstowy, dane te musimy pobierać przy użyciu własności responseText obiektu XMLHttpRequest. Jej implementację już opisaliśmy. Jedyna różnica będzie polegać na tym, że teraz będzie ona przechowywała dane w formacie JSON.

Posłużymy się tym samym programem, co w rozdziale 3., ale zamiast XML pobierzemy plik w formacie JSON. Aplikacja ta ma dwa przyciski: *Załaduj dane* oraz *Załaduj JSON jako tekst*. Po wczytaniu strony w przeglądarce lista rozwijana dla danych jest początkowo pusta. Kliknięcie przycisku *Załaduj dane* powoduje pobranie nazw elementów (które są w formacie JSON) ze znajdującego się na serwerze pliku tekstowego *Items.txt* i asynchroniczne wstawienie ich do listy. Kliknięcie *Załaduj JSON jako tekst* wstawia dane łańcuchowe z pliku *Items.txt* do znajdującego się na stronie elementu div.Dalej opisujemy wykonanie tego programu krok po kroku oraz przedstawiamy wynik jego działania w przeglądarce na rysunku 5.2.

Otwórz rozwiązanie, które utworzyłeś w rozdziale 3., i wykonaj poniższe czynności:

- **1.** Dodaj nowy element *Web Form* i nazwij go *FetchJSON.aspx*.
- **2.** Utwórz plik tekstowy o nazwie *Items.txt*iwprowadź do niego poniższe dane:

```
{"Items": [
\{"Name": "HP",
"Model": "5446 A",
```

```
\acute{\text{o}} Pobieranie danych w formacie JSON - Windows Internet Explorer
               (C) v a http://localhost:2351/STYASP.NETAjax/FetchJSON.asp v + + X Live Search
               Plik Edycja Widok Ulubione Narzędzia Pomoc
               ी की (e Pobleranie danych w formacie JSON
                                                               □ 奋 · 司 · 鼎 · 砂 Strona · ◎ Narzędzia ·
                Załaduj dane ] Item -
                Załaduj JSON jako HP<br>Compaq
                \overline{\text{"Items":}DELL
                 \left\{ \right."Name": "HP",
                "Model": "5446 A",<br>"Make": "2007",<br>"Price": "$ 896.00"
                 \mathcal{E}"Name": "Compaq",
                "Model": "654AN",<br>"Make": "2006",<br>"Price": "$ 655.00"
                 \lambda"Name": "DELL".
                "Model": "34543656",<br>"Model": "34543656",<br>"Make": "2007"
                "Price": "$ 720.00"
                 ₹
                \overline{1}3
                                                                a @ Internet
                                                                                                       R_{100\%}Gotowe
     "Make": "2007",
     "Price": "$ 896.00"
           },
           {
     "Name": "Compaq",
     "Model": "654AN",
     "Make": "2006",
     "Price": "$ 655.00"
           },
     \{"Name": "DELL",
     "Model": "34543656",
     "Make": "2007",
     "Price": "$ 720.00"
           }
       ]
     }
3. Dodaj plik Items.txt do rozwiązania.
```
FIX

 $Q$ .

```
4. Otwórz stronę FetchJSON.aspx i wstaw poniższy kod:
  <%@ Page Language="C#" AutoEventWireup="true"
   ´CodeFile="FetchJSON.aspx.cs"
   Inherits="FetchJSON" %>
  <!DOCTYPE html PUBLIC "-//W3C//DTD XHTML 1.0 Transitional//EN"
  "http://www.w3.org/TR/xhtml1/DTD/xhtml1-transitional.dtd">
  <html xmlns="http://www.w3.org/1999/xhtml">
  <head runat="server">
```
**RYSUNEK 5.2.** Strona FetchJSON.aspx w oknie przeglądarki

```
 <title>Pobieranie danych w formacie JSON</title>
<script language="javascript" type="text/javascript"
src="xmlhttp.js"></script>
<script language="javascript" type="text/javascript">
     var xmlHttp = false;
     function LoadItemNames() {
         getXmlHttpRequestObject();
         xmlHttp.open("GET", "Items.txt", true);
         xmlHttp.onreadystatechange = function()
         {
            if (xm]Http.readyState == 4) {
                 // Jeśli kod stanu HTTP to 200, tzn. jeśli żądanie jest w porządku.
                if (xm]Http.status == 200) {
                     var sJson = xmlHttp.responseText;
                    sJson = eval(" " + sJson + " )");
                     // Referencja do znacznika <select> – ddlItems.
                     var ddlItems = document.getElementById("ddlItems");
                    for(var i = 0; i < sJson.Items.length; i++) {
                         // Tworzy nowy element <option>.
                         var newOption =
                         document.createElement('option');
                         // Przypisuje wartość i tekst do nowego znacznika.
                         newOption.value = sJson.Items[i].Name;
                         newOption.text = sJson.Items[i].Name;
                         // Dodaje nowy element w znaczniku <select> ddlItems.
                         ddlItems.options.add(newOption);
 }
 }
 }
 }
         xmlHttp.send(null);
     }
         function LoadItemText() {
         getXmlHttpRequestObject();
         xmlHttp.open("GET", "Items.txt", true);
         xmlHttp.onreadystatechange = function()
\{if (xm]Http.readyState == 4) {
                    // Jeśli kod stanu HTTP to 200, tzn. jeśli żądanie jest w porządku.
                    if (xm]Http.status == 200) {
                     document.getElementById("lblText").innerText =
                     ´xmlHttp.responseText;
 }
 }
 }
         xmlHttp.send(null);
     }
     </script>
</head>
```

```
<body>
     <form id="form1" runat="server">
         <input type="button" id="btnLoadItemNames"
value="Załaduj dane"
onclick="LoadItemNames();" /> 
<span id="spnItemNames">Item</span>
         <select id="ddlItems">
             <option value="">—————-</option>
        </select><br />>/> />
         <input type="button" id="btnLoadItemText"
value="Załaduj JSON jako tekst"
onclick="LoadItemText();" /> 
         <div id="lblText"></div>
     </form>
</body>
</html>
```
**5.** Teraz możesz uruchomić aplikację, aby zobaczyć rezultat jej działania. Ustaw plik *FetchJSON.aspx* jako stronę startową i uruchom program, naciskając klawisz *F5*. Jeśli w pliku *web.config* wyłączone jest narzędzie debugowania, zostaniesz poproszony o jego włączenie. Po tym aplikacja zostanie otwarta w przeglądarce, jak widać na rysunku 5.2.

Jedyna zmiana w stosunku do poprzedniej wersji polega na użyciu własności responseText (która przechowuje dane w formacie JSON) w zmiennej zamiast obiektu XML documentElement (który był używany w rozdziale 3.). Teraz zmienna sJson zawiera dane z pliku *Items.txt* w postaci łańcucha i jest przepuszczana przez funkcję JavaScript eval(), która konwertuje je na obiekt JavaScript.

```
var sJson = xmlHttp.responseText;
sJson = eval(" " + sJson + " )");
```
Dane z obiektu sJson można pobrać przez kolekcję Items, jak demonstruje poniższy kod:

```
sJson.Items[i].Name; // Pobiera wartość własności Name.
// i jest indeksem w pętli.
```
# Podsumowanie

W tym rozdziale zwięźle opisaliśmy różne formaty wymiany danych używane w cyklach żądanie‐odpowiedź strony. Do najpopularniejszych należą: XML, czysty tekst i format łańcuchowy, HTML oraz JSON, który jest najnowszy i zdobywa

coraz większą popularność w aplikacjach sieciowych. W porównaniu z formatem XML JSON jest lżejszy, bardziej zwięzły oraz łatwiejszy do opanowania i konserwacji. Przenosi mniejszą liczbę bajtów niż XML, dzięki czemu aplikacje działają szybciej i lepiej reagują na działania użytkownika.

# Warsztat

#### Test

- **1.** Jak odbywa się analiza składni dokumentu XML?
- **2.** Czym jest JSON?
- **3.** Formatu JSON można używać waplikacjach okienkowych. Prawda czy fałsz?
- **4.** Jak odbywa się analiza składni danych w formacie JSON w przeglądarce?
- **5.** Jak używa się formatu JSON w połączeniu z Ajaksem?
- **6.** Wymień znane Ci formaty wymiany danych.
- **7.** Jakie typy danych są obsługiwane przez format JSON?

### Odpowiedzi

- **1.** Dokument XML musi mieć poprawną strukturę. Aby przeprowadzić jego walidację, musi zostać dołączony do niego schemat w postaci DTD (*Document Type Definition*) lub XSD (*XML Schema Definition*).
- **2.** JSON (ang. *JavaScript Object Notation*) to lekki format wymiany danych będący podzbiorem języka JavaScript. Obsługuje dwie struktury danych tego języka: literały obiektowe i tablicowe.
- **3.** Fałsz. Ponieważ JSON jest formatem pochodnym od języka JavaScript, jest on analizowany przez system JavaScript w przeglądarce, dlatego nie jest formatem dla aplikacji okienkowych.
- **4.** Dane JSON są odbierane w postaci łańcucha od obiektu odpowiedzi. Przetwarza je funkcja JavaScript eval(). Funkcja ta konwertuje łańcuch JSON na obiekt JavaScript, który można przeglądać.
- **5.** Łańcuch JSON można pobrać w Ajaksie za pomocą obiektu XMLHttpRequest. Dane znajdują się we własności responseText tego obiektu.
- **6.** Lista dostępnych formatów wymiany danych:
	- $\blacktriangleright$  HTML,
	- ► czysty tekst i format łańcuchowy,
	- $\triangleright$  XML,
	- $\blacktriangleright$  JSON.

Są to najpopularniejsze formaty, ale istnieją jeszcze inne.

- **7.** JSON obsługuje następujące typy danych:
	- $\blacktriangleright$  String,
	- $\blacktriangleright$  Number,
	- $\blacktriangleright$  Boolean,
	- $\blacktriangleright$  Array,
	- $\blacktriangleright$  Object,
	- $\triangleright$  Null.